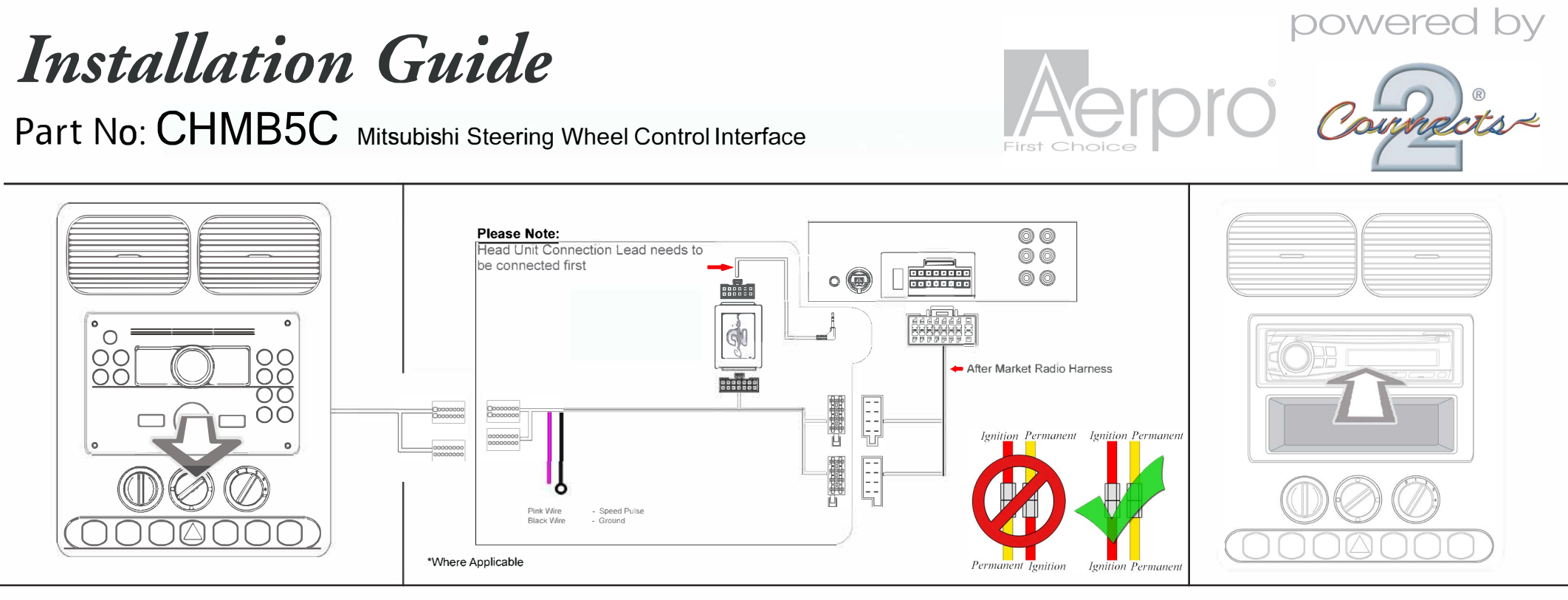

### **Steering Wheel Control Functions**

**Vehicle Compatibility** For Vehicle Compatibility visit https://aerpro.com/CHMB5C

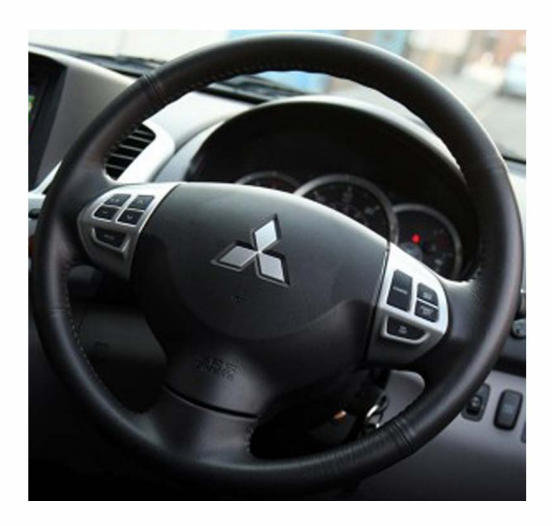

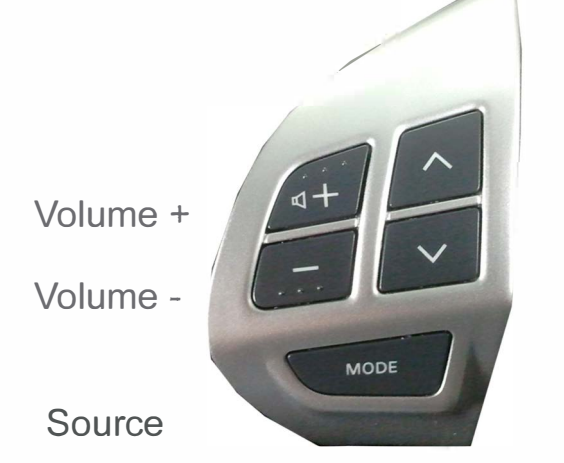

Seek/Track+

Seek/Track-

# *Installation Guide*

## **Part No: CTSMTQ05.2 Mitsubishi Steering Wheel Control Interface**

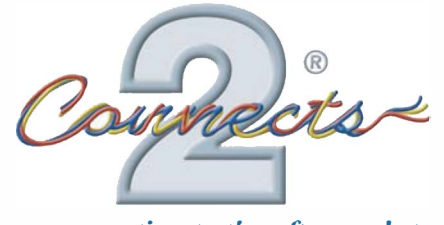

*... connecting to the aftermarket* 

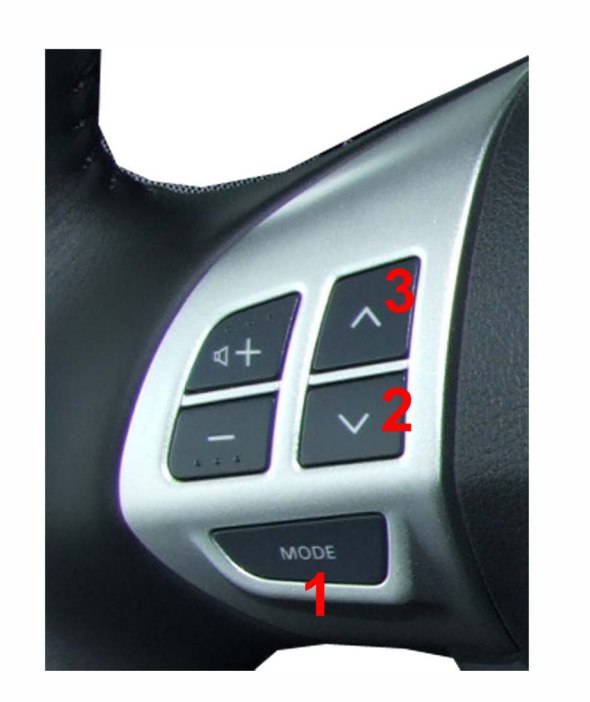

#### **Setting/Installer menu & Beeps**

- 1 High pitched beep Subwoofer volume ( 0->5 )
- 2 High pitched beeps Sound field ( Flat, Studio, Club, Concert, DolbyPrologicll) A medium pitched beep is emitted when Flat is selected
- 3 High pitched beeps Fader ( Front11 -> Center-> Rear11 ) A medium pitched beep is emitted when fader is in center.
- 4 High pitched beeps Main volume setting ( amp gain ) a medium pitched beep is emitted when the volume is changed by the installer to the default value
- 5 High pitched beeps Steering wheel type. UP (3) selects new type steering wheel buttons ( medium pitched beep ), DOWN (2) selects old steering wheel type buttons (low pitched beep)

#### Settings Menu

To Enter press and hold MODE (1) for 5 seconds ( it will beep when menu mode is entered ) To change current value of the settings when in menu use UP (3) & DOWN (2).

When in settings menu, short press of MODE (1) will change to the next item in the menu and a long press of MODE (1) will exit settings menu ( three low pitched beeps on exiting menu ). If no buttons are pressed for 10 seconds, the menu will exit automatically and 3 low pitched beeps will be heard.

#### Installer settings menu

The installer menu adds two extra items to the settings menu (Amp Gain & Steering wheel type). To enter installer menu, press MODE (1) and UP (3) for 5 seconds until the first beep is heard, then release the MODE (1) button while keeping the UP (3) button pressed for a further 5 seconds.

Five low pitched beeps are emitted when the installer menu is enabled, then you can release UP (3).

Example of changing the steering wheel control type from new to old hold MODE (1) and UP (3) for 5 seconds 1 high Beep -> Subwoofer Volume release MODE (1) while holding UP (3) for 5 seconds 5 low pitched beeps - Installer menu enabled, but still in subwoofer volume quick press of MODE (1) 2 high beeps -> Soundfield quick press of MODE (1) 3 high beeps -> Fader Example of changing the fader in settings memu hold MODE (1) for 5 seconds 1 high Beep -> Subwoofer Volume quick press of MODE (1) 2 high beeps -> Soundfield quick press of MODE (1) 3 high beeps-> Fader UP (3) / DOWN (2) to change fader setting hold MODE (1) for 5 seconds quick press of MODE (1) 4 high beeps -> Main volume 3 low beeps -> exit menu to normal mode quick press of MODE (1) 5 high beeps -> Steering wheel control type quick press of DOWN (2) 1 low beep for old steering wheel control type hold MODE (1) for 5 seconds 3 low beeps -> exit menu to normal mode